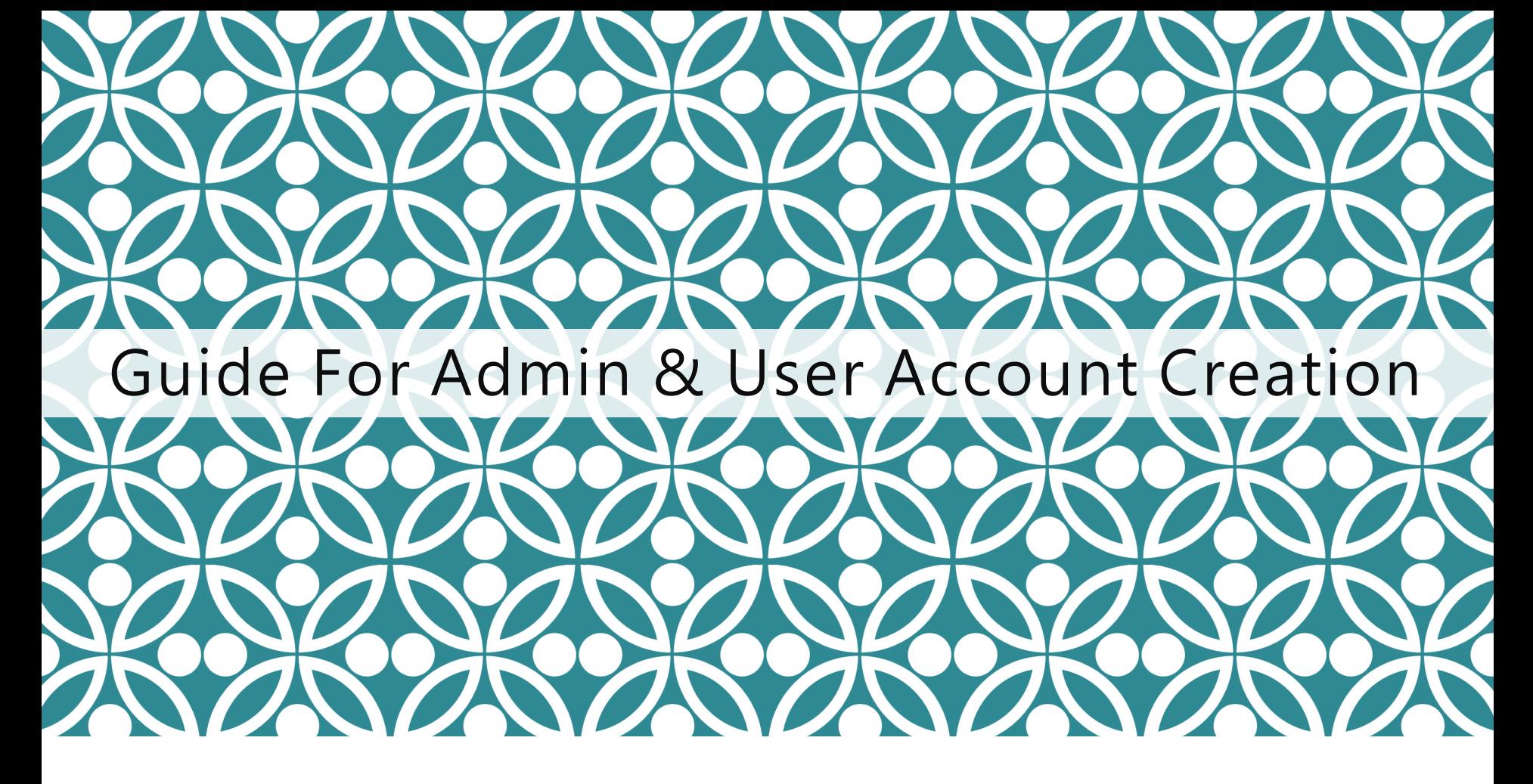

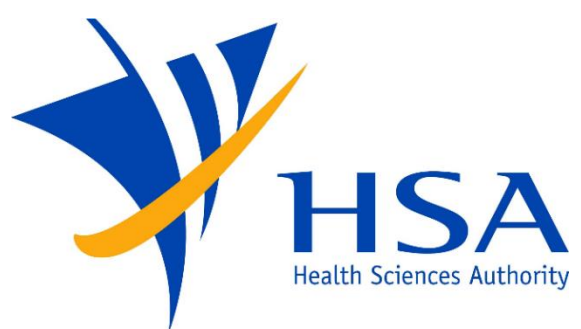

OSCAR

**O**nline **S**afety, **C**ompliance **A**pplication and **R**egistration System

# ASSIGN CORPPASS DIGITAL SERVICE

❑ In order to transact with HSA on the FSCA Oscar Platform, the HSA digital service is first required to be assigned to your entity's Corppass Users in the Corppass platform. Corppass Admins or SubAdmins may do so via Corppass at: [https://www.corppass.gov.sg](https://www.corppass.gov.sg/)

❑ Digital Service Name: "HSA E-Services: Post Market Reporting"

❑ Corppass Admins and Sub-Admins may refer to the guide to Set Up and Assign Digital Service Access at: <https://www.corppass.gov.sg/corppass/common/userguides>

# IMPORTANT NOTES

- For companies who are accessing OSCAR for the first time, your company's Corppass Administrator will be required to first log into OSCAR to create OSCAR Admin/User accounts for other company users.
- ❑ Upon first login, a company profile will be created in OSCAR for the UEN used to login, and an OSCAR Admin account will be automatically created under the company profile for the Corppass Administrator.
- For Corppass Administrators administering for more than one company, separate company profiles and OSCAR Admin accounts will be automatically created under each company profile, by logging in using the different UEN credential.
- Only OSCAR Admins may access the Identity Management module where they can create new OSCAR Admin or OSCAR user accounts, and manage users.
- There is no limit to the number of OSCAR Admin accounts for each company.
- If you do not have an OSCAR account, please contact your company's OSCAR Administrator(s) for creation of your OSCAR user account.
- 3 ■ Due to the initiative from Singpass Corppass team, there is a change in the Corppass login process. While Singpass is used for logins, Corppass will remain as the authorisation system for access.

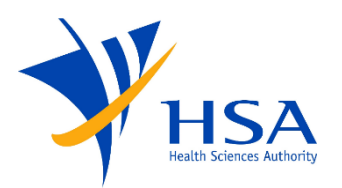

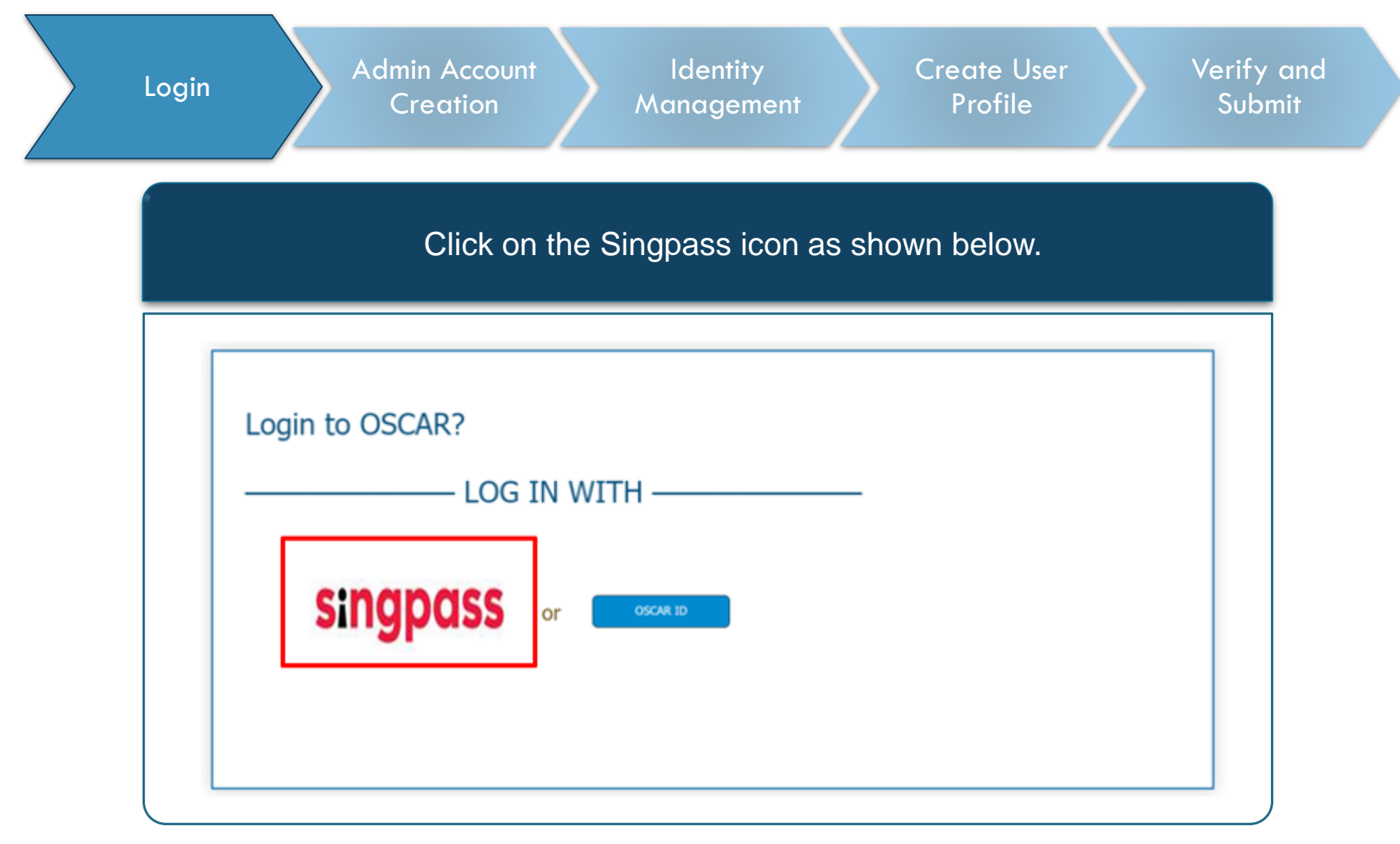

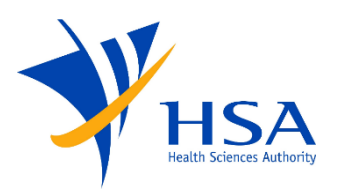

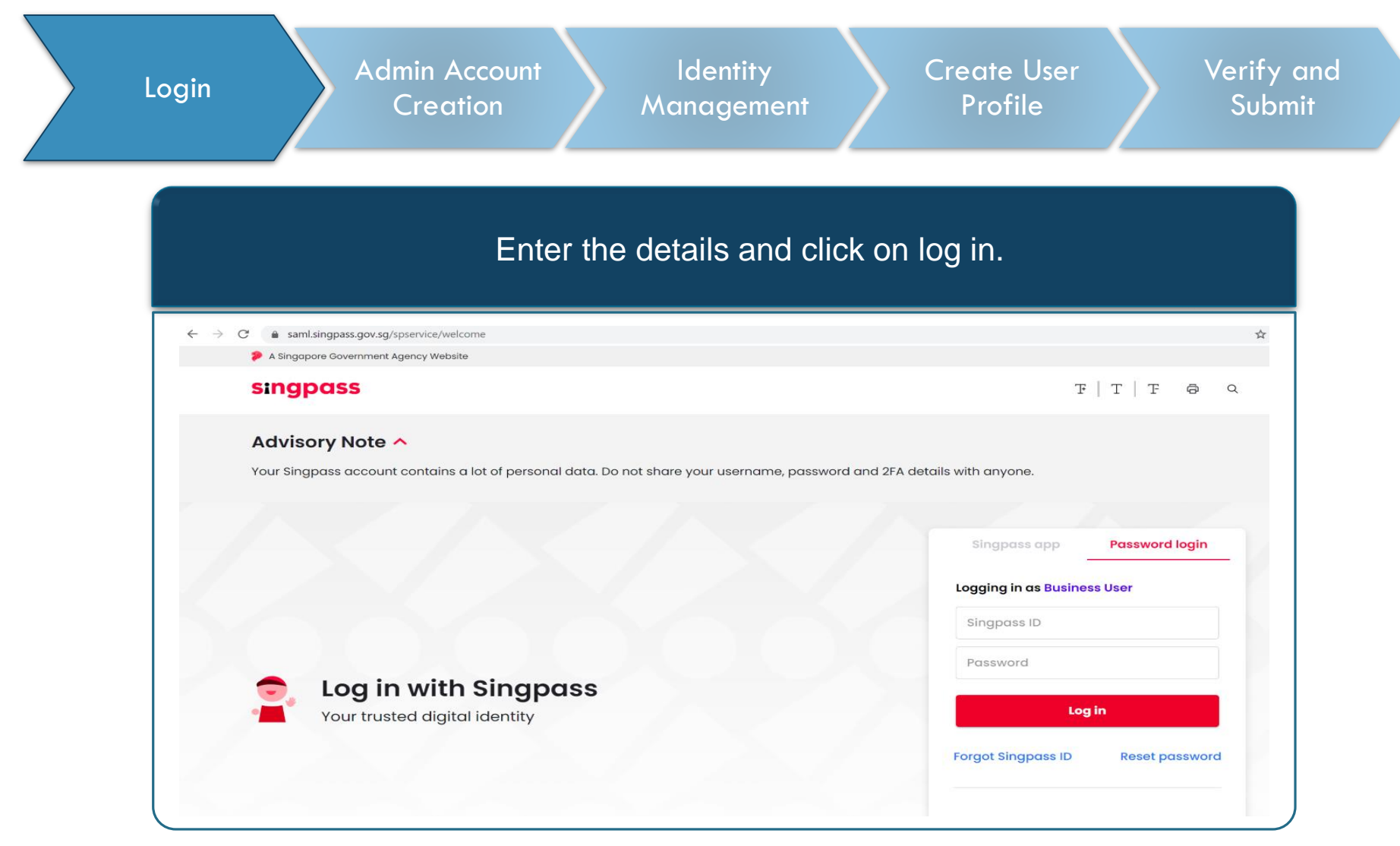

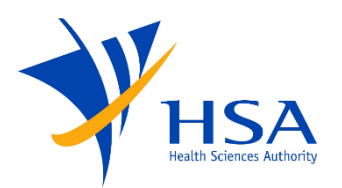

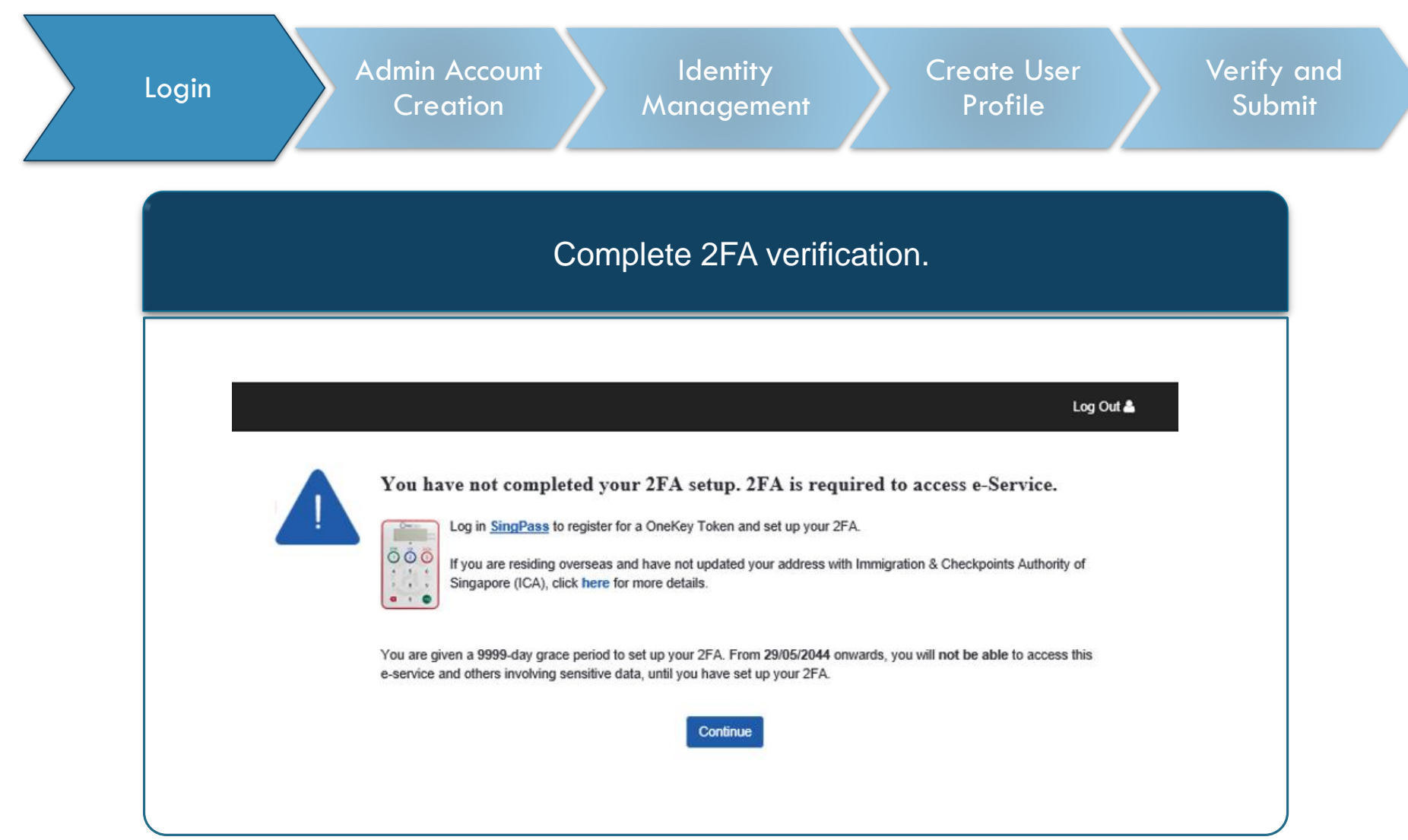

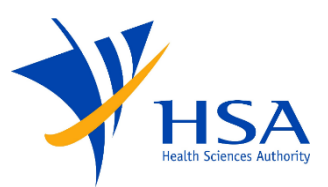

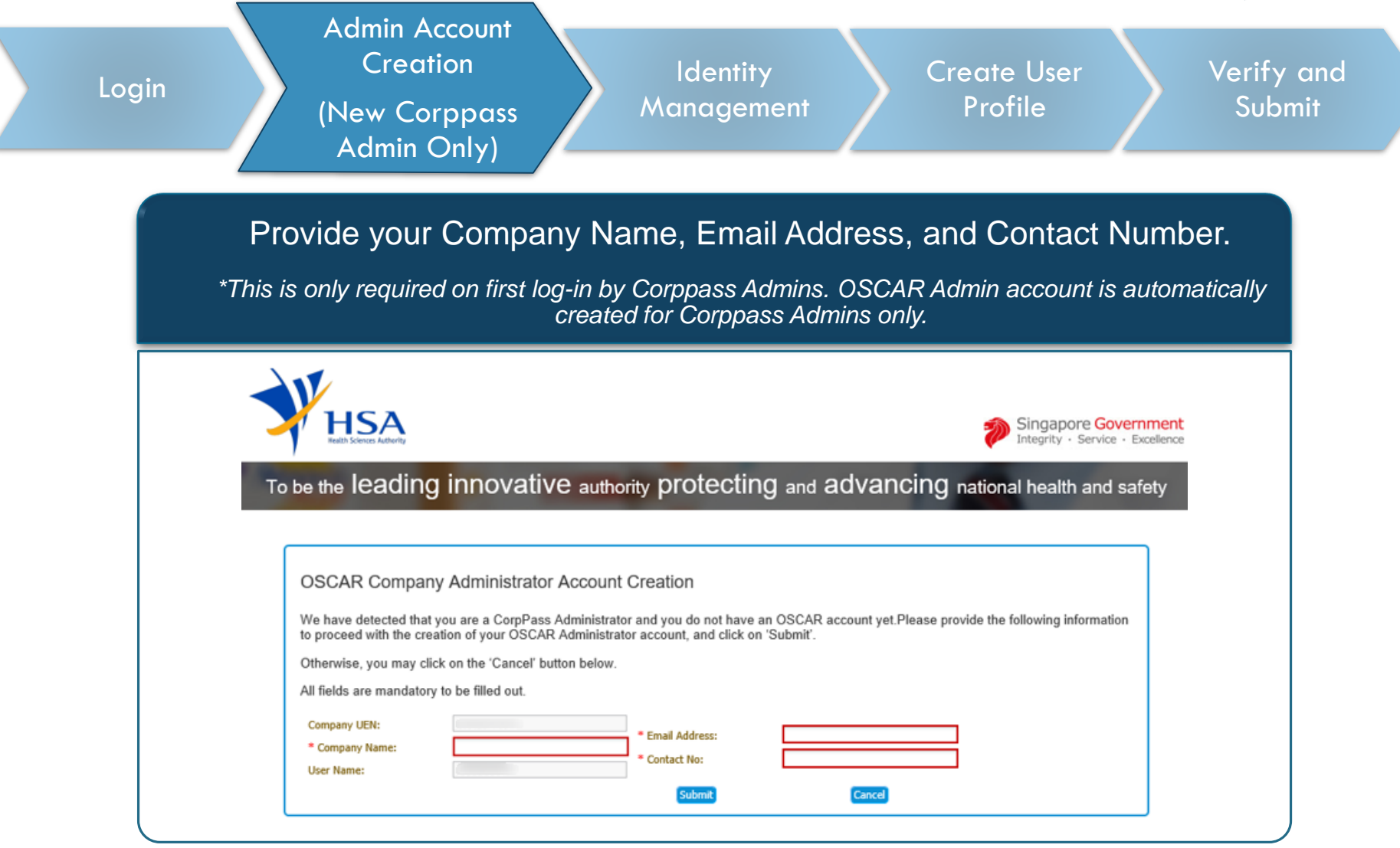

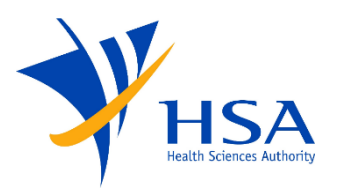

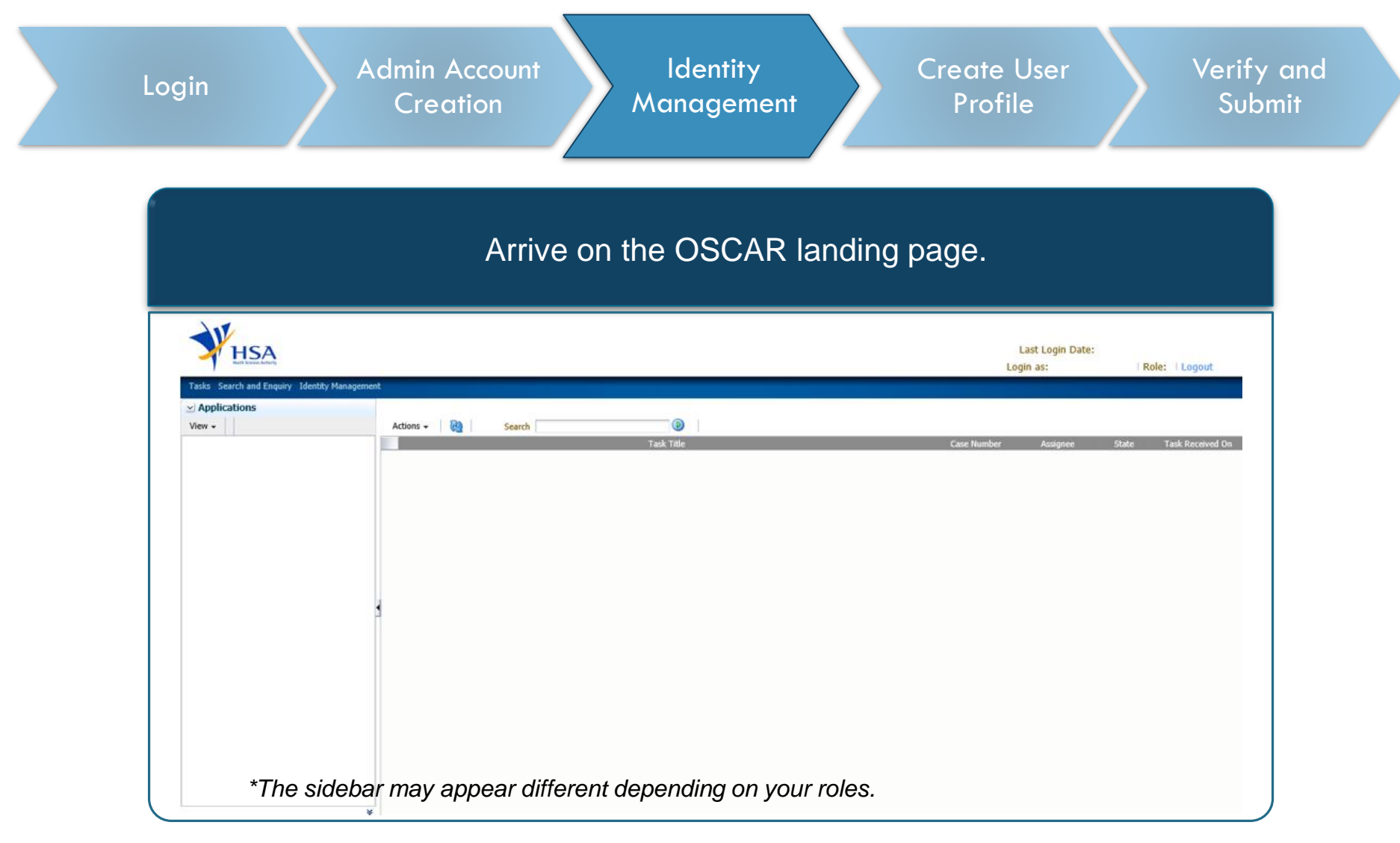

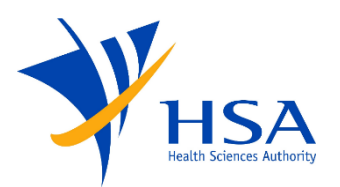

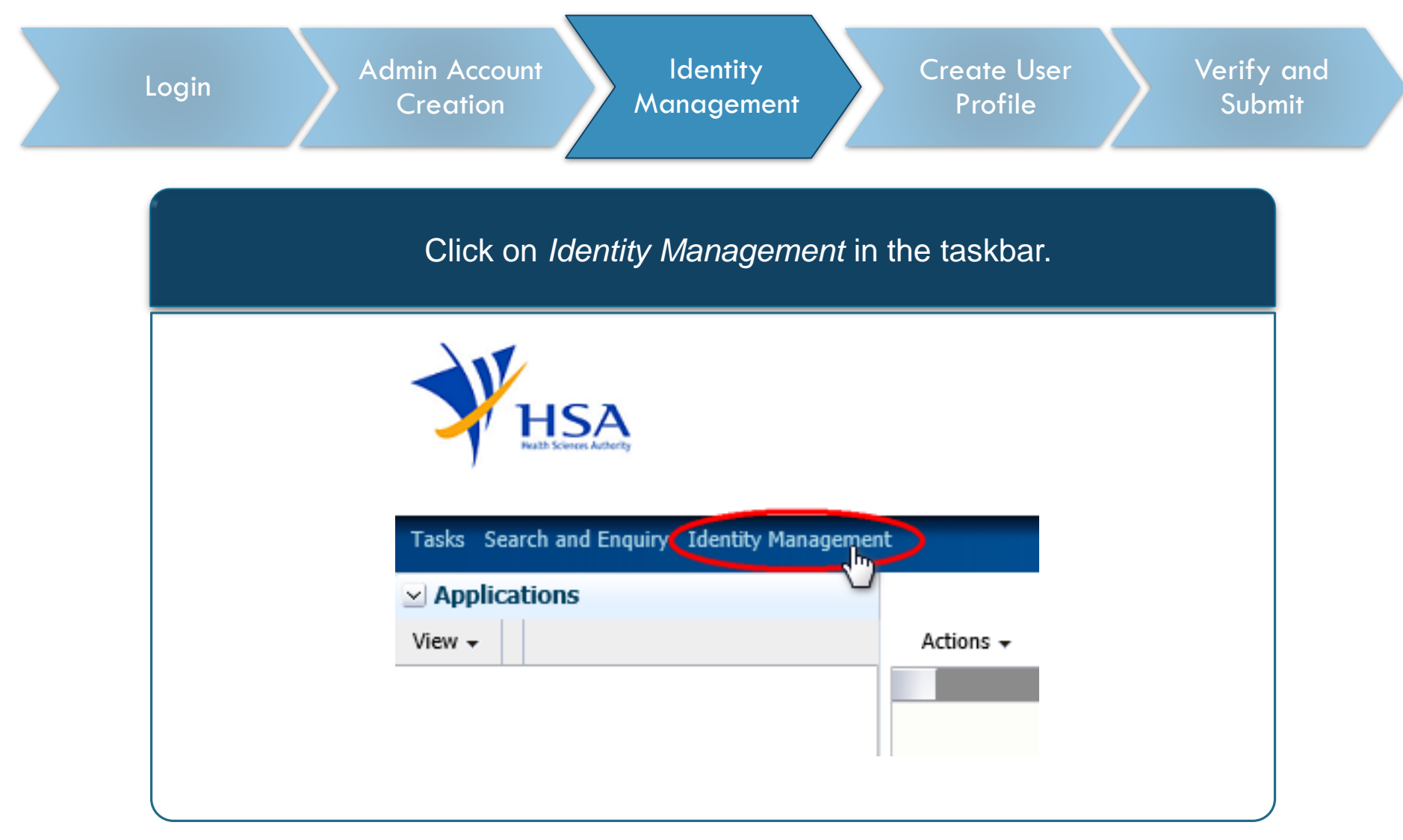

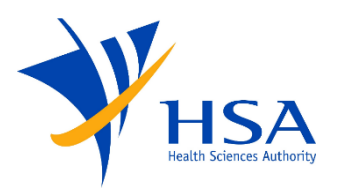

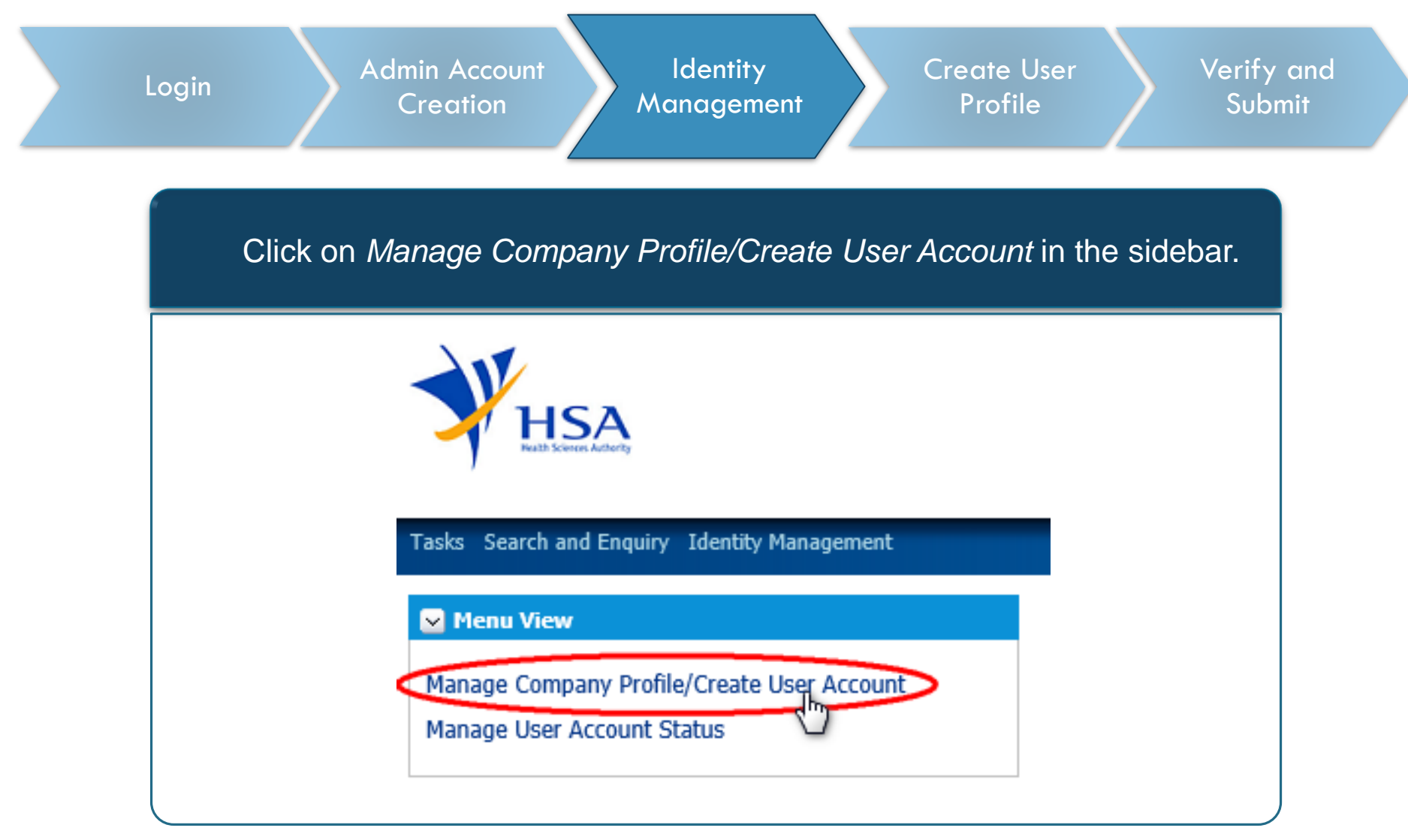

![](_page_10_Picture_1.jpeg)

![](_page_10_Picture_48.jpeg)

![](_page_11_Picture_1.jpeg)

![](_page_11_Picture_47.jpeg)

![](_page_12_Picture_1.jpeg)

![](_page_12_Picture_48.jpeg)

![](_page_13_Picture_1.jpeg)

![](_page_13_Picture_40.jpeg)

![](_page_14_Picture_1.jpeg)

![](_page_14_Figure_2.jpeg)

![](_page_15_Picture_1.jpeg)

![](_page_15_Figure_2.jpeg)

![](_page_16_Picture_1.jpeg)

![](_page_16_Figure_2.jpeg)

![](_page_17_Picture_1.jpeg)

![](_page_17_Figure_2.jpeg)

![](_page_18_Picture_1.jpeg)

![](_page_18_Figure_2.jpeg)

![](_page_19_Picture_1.jpeg)

![](_page_19_Figure_2.jpeg)

![](_page_20_Picture_1.jpeg)

![](_page_20_Figure_2.jpeg)

![](_page_21_Picture_1.jpeg)

![](_page_21_Picture_43.jpeg)

![](_page_22_Picture_0.jpeg)

![](_page_22_Picture_1.jpeg)

Updated as of July 2021